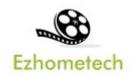

# **Ezhometech Unicast Tutorial**

Ezserver and Ezserver Unicast Player

Revision: 01/07/2022

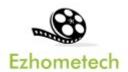

### Content

| 1 Overview of Ezhometech Unicast |    |
|----------------------------------|----|
| 1.1 Related Information          |    |
| 2 Ezserver                       | 4  |
| 3 Ezserver Panel Setting         | 5  |
| 4 Ezserver Unicast Player        |    |
| 5 EPG and Catup up TV            | 7  |
| 6 Parent Control                 | 9  |
| 7 MAC ID Protection              | 10 |
| 8 Movies and Series              | 11 |
| 9 Youtube Channel Links          | 12 |

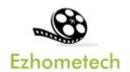

### 1 Overview of Ezhometech Unicast

Ezhometech Unicast solution lets **Ezserver** supportEzserver Unicast players to play channels from Ezserver via Internet

1. **Ezserver:** Act Unicast video server

2. Ezserver Unicast Players: An OTT Player.

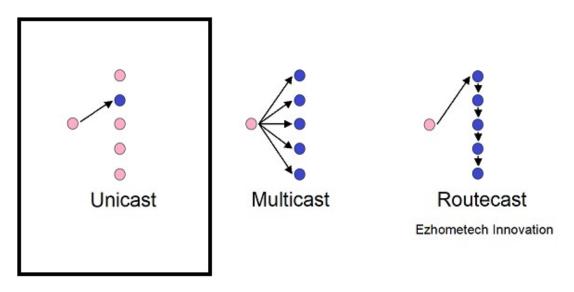

### 1.1 Related Information

Ezserver Forum:

https://ezserver.createaforum.com/

Ezserver Server API website

http://www.ezhometech.com/html/server\_api.html

Ezserver Client API website:

http://www.ezhometech.com/html/client\_api.html

Ezserver User Guide website:

http://www.ezhometech.com/html/ezserver user guide.html

Ezserver Player User Guide:

http://www.ezhometech.com/html/ezserver\_user\_guide\_player.html

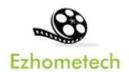

### 2 Ezserver

Ezserver includes OTT / IPTV panel, and Streaming server for Unicast channel video streaming, it also provides API. for 3<sup>rd</sup> party software integration.

API has 2 types that are for cloud or app software developers.

- 1. **EZ Server API** provides API for Cloud applications
- 2. **EZ Client API** provides API for App in mobile, STB and PC.

#### OTT / IPTV panel:

- User management: create, modify and delete users.
- Channel management: create, modify and delete channels.
- Movies management: create, modify and delete movies.
- Series management: create, modify and delete series.
- Reseller panel: create, modify and delete his users.

#### Streaming server:

- Video format: H264 and H265.
- Audio format: AAC, MP3.

#### Hardware Requirement:

- Min. Requirement: Dual-Core, 8GB RAM, 1GB Network card.
- More at http://www.ezhometech.com/html/ezserver\_user\_guide.html#Hardware%20requirement

#### Software Requirement:

- Linux: Ubuntu 20.04(Recommeded), Debian, Centos
- Windows: 64-bits

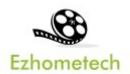

# 3 Ezserver Panel Setting

#### Unicast Setting:

Disable Routecast option

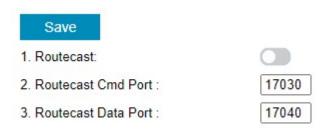

#### Add users:

Add annie user with max connection value 1.

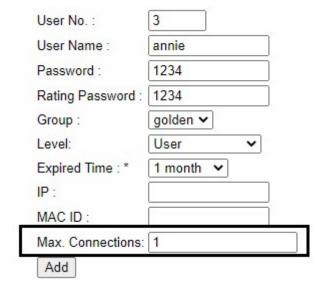

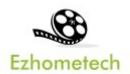

## 4 Ezserver Unicast Player

Ezserver Unicast Player is an OTT Player that plays channels, movies and series from Ezserver via Internet.

#### Features:

- TV, Movie and Series
- Support Youtube Channel Links
- EPG and Catch up TV
- Parent Control of adult content
- MAC ID Protection
- Channel Video Format: MPEG2/H264 Transport Stream
- Channel Audio Format: MP3/AAC, ADTS Stream
- Movie Format: MP4, MKV

#### Hardware Regirement:

• Min. Requirement: Above 1.0GHz, 1GB RAM, 802.11 a/b/g/n.

#### Software Regirement:

Android 5.0+

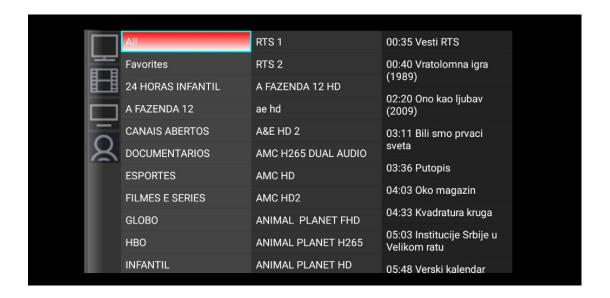

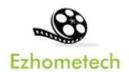

## 5 EPG and Catup up TV

Panel Setting:

Source from XMLTV: Input XMLTV http link in item#15

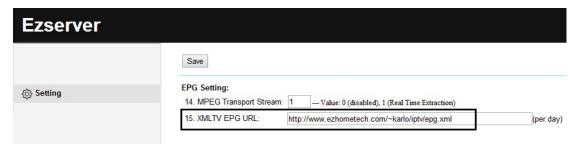

- Note: XMLTV More information in TvProfil XMLTV service: http://tvprofil.net/xmltv/
- Source from Embedded MPEG TS stream: set "1" in item#14

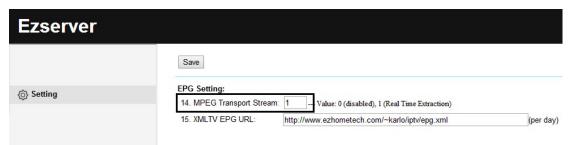

• Click Panel EPG button to check Channel EPG available as below:

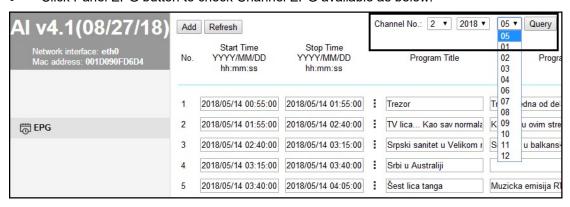

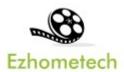

#### **Player Setting**

 Click Channel to show the below EPG list of the channel and [\*] optiion of one program name is for Catch up TV that was recorded by its EPG time

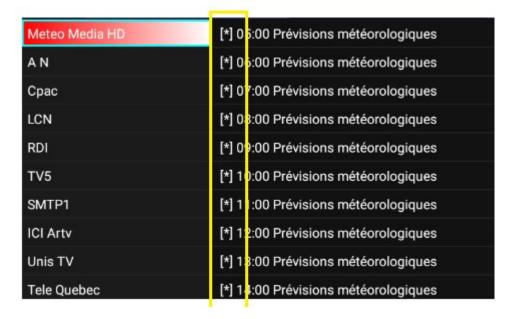

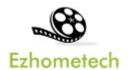

### **6 Parent Control**

Panel Setting:

• Add "18+" keyword into channel and movie categories of IPTV Panel

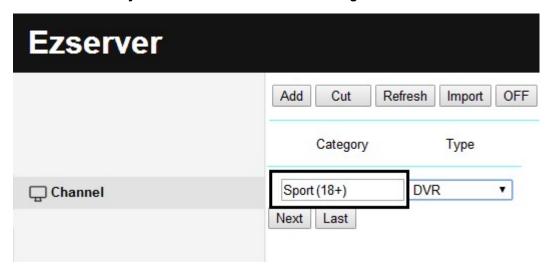

Input rating password in user more profile as below:

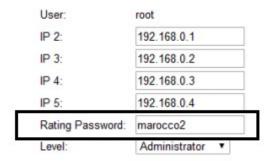

#### Player Side

 When one player starts to play the channels or movies of the category, the player shows passowrd dialog as below:

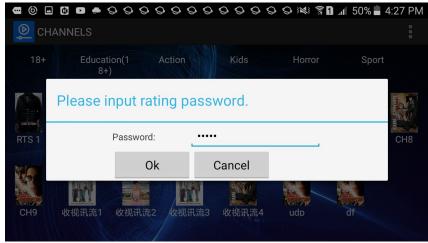

Copyright © 2021-2029 Ezhometech Inc. All Rights Reserved

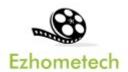

## **7 MAC ID Protection**

#### Panel Setting:

Administrator can add new user withj MAC ID.

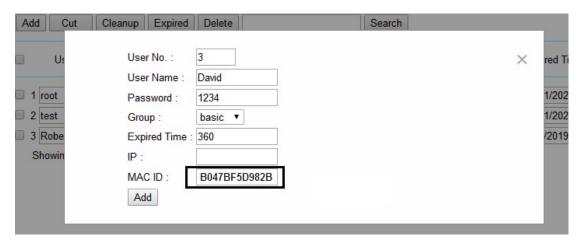

 When the player connects EZserver, EZserver will check its MAC Address for the legal connection. If the player has correct MAC Address with its user name, EZserver will show its connection in Player panel with its MAC Address

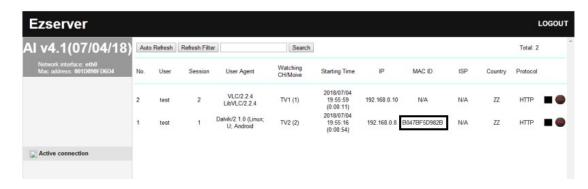

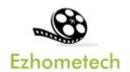

# 8 Movies and Series

#### Movies:

Select in main menu to get all movies with categories as below:

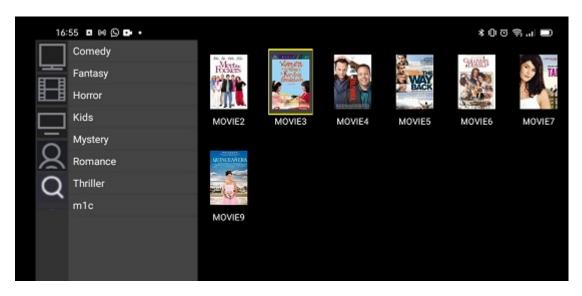

#### Series:

Select in main menu to get all series with categories as below:

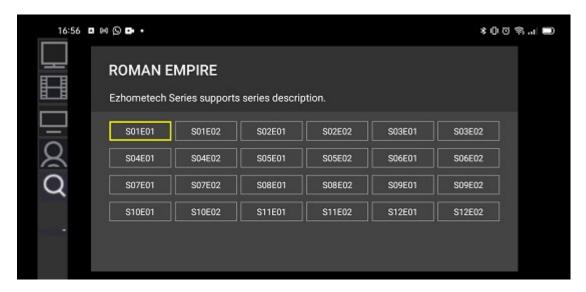

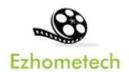

# 9 Youtube Channel Links

Login Panel to add youtube links:

Click Channel Menu and Add Channel button

Add Youtube Link

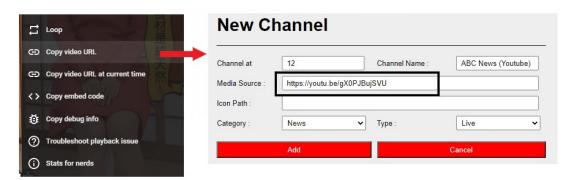